# **3.1. Управление базой покупателей**

В «1С:Рознице» маркетолог изучает профиль типичного покупателя в разрезе форматов магазинов и на основании полученных данных выделяет целевые группы покупателей.

Для управления клиентской базой в «1С:Рознице» предусмотрены: учет посещаемости магазинов, идентификация покупателей путем выдачи дисконтных карт и проведения опросов, группировка получателей скидки.

## **3.1.1. Анализ посещаемости магазинов**

Анализ посещаемости магазинов дает возможность понять, насколько интересен магазин, в какое время растет посещаемость, как ее перераспределить. В качестве показателя посещаемости магазина часто используется *коэффициент конвертации*, вычисляемый как отношение количества покупателей к общему количеству посетителей магазина.

Общее количество посетителей магазина определяется вручную либо через специальные системы подсчета, которые передают данные в «1С:Розницу».

#### **Настройка счетчиков подсчета посетителей**

Основным инструментом, позволяющим учитывать количество посещений, являются *счетчики подсчета посетителей*, установленные в магазинах.

В программе регистрация данных счетчиков производится в справочнике Счетчики подсчета посетителей, расположенном в блоке Посетители раздела Маркетинг. Каждый счетчик содержит набор следующих реквизитов:

■ Наименование – наименование элемента, которое вводит пользователь с клавиатуры. Строгих правил здесь нет, но рекомендуется присваивать осмысленные значения, которые позволят отразить назначение элемента.

■ Магазин – магазин, в котором физически установлен счетчик. Выбирается из справочника Магазины.

■ Технический код – произвольное строковое значение для определения счетчика при загрузке из файла. Если загрузка осуществляется из файла с форматом данных производителя, то это код счетчика в формате производителя. Например, «{022862E9-9BBE-4875-9E08-7C9DA59DD3E2}».

■ Вид счетчика – реквизит, определяющий логику работы счетчика. Может принимать следующие значения:

○ Двунаправленный – счетчик, умеющий определять направление движения посетителя;

○ Однонаправленный-вход – счетчик, регистрирующий пересечение линии прохода в помещение;

○ Однонаправленный-выход – счетчик, регистрирующий пересечение линии прохода из помещения;

○ Однонаправленный-вход-выход – счетчик, регистрирующий только факт пересечения линии прохода без учета направления движения.

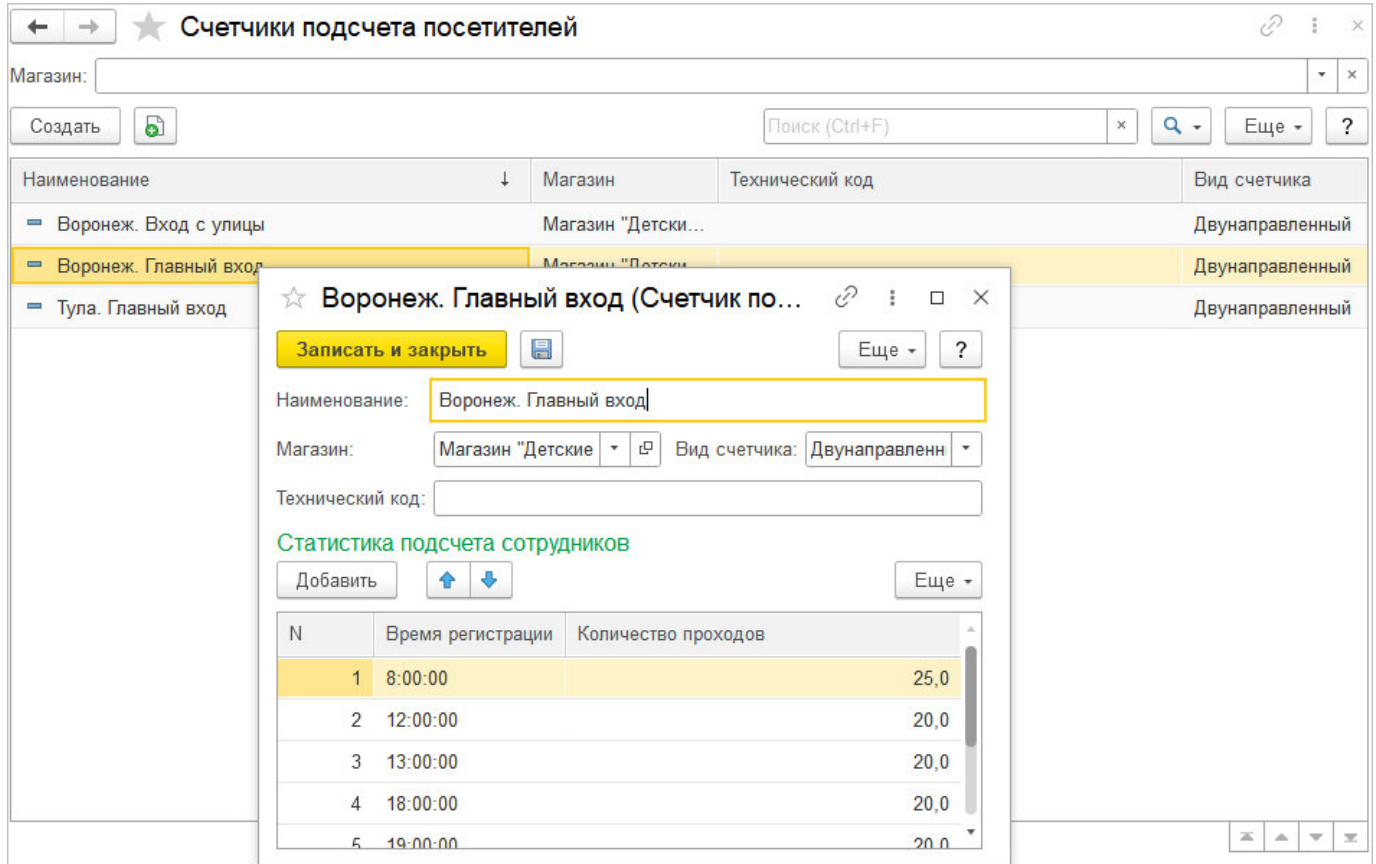

Магазин может иметь единственный вход в торговый зал для сотрудников и покупателей. В этом случае можно вычесть данные сотрудников из показателей счетчика, указав в табличной части Статистика подсчета сотрудников время регистрации их прихода и ухода на работу, на обед и количество этих проходов.

#### **Настройка загрузки данных**

Для загрузки в программу информации о количестве посещений используются файлы данных систем подсчета, установленных в магазинах, либо результаты ручного подсчета в файле определенного формата.

Загрузка файла данных производится по правилам, установленным в справочнике Настройки счетчиков посетителей, расположенном в блоке Посетители раздела Маркетинг.

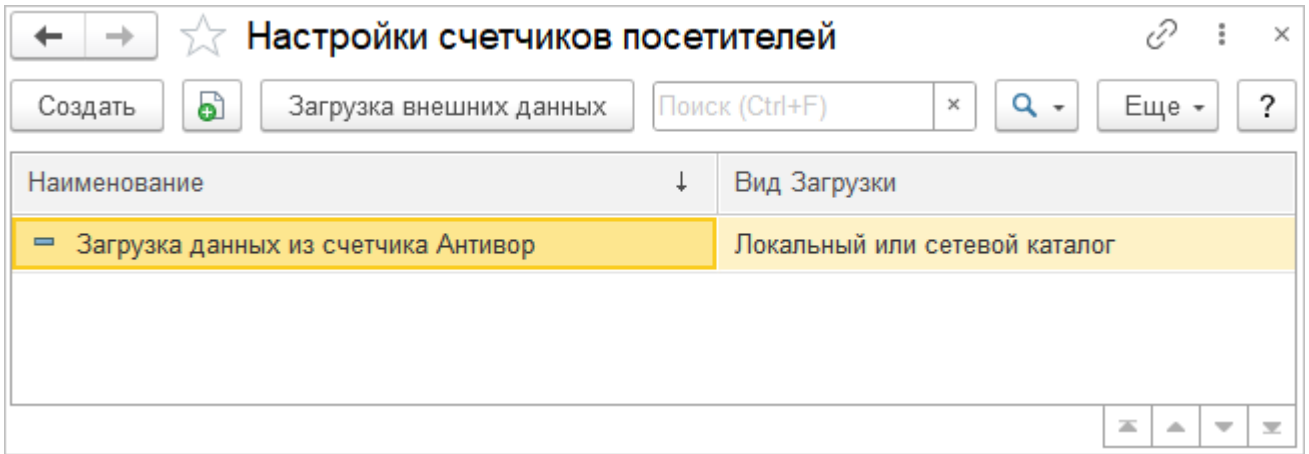

Пользователь может указать следующие настройки:

■ Вид транспорта файлов – система позволяет загружать данные с файлового или FTPресурса. Данный параметр управляет настройками транспорта файлов. С помощью команды Проверить подключение можно проверить доступность указанного ресурса.

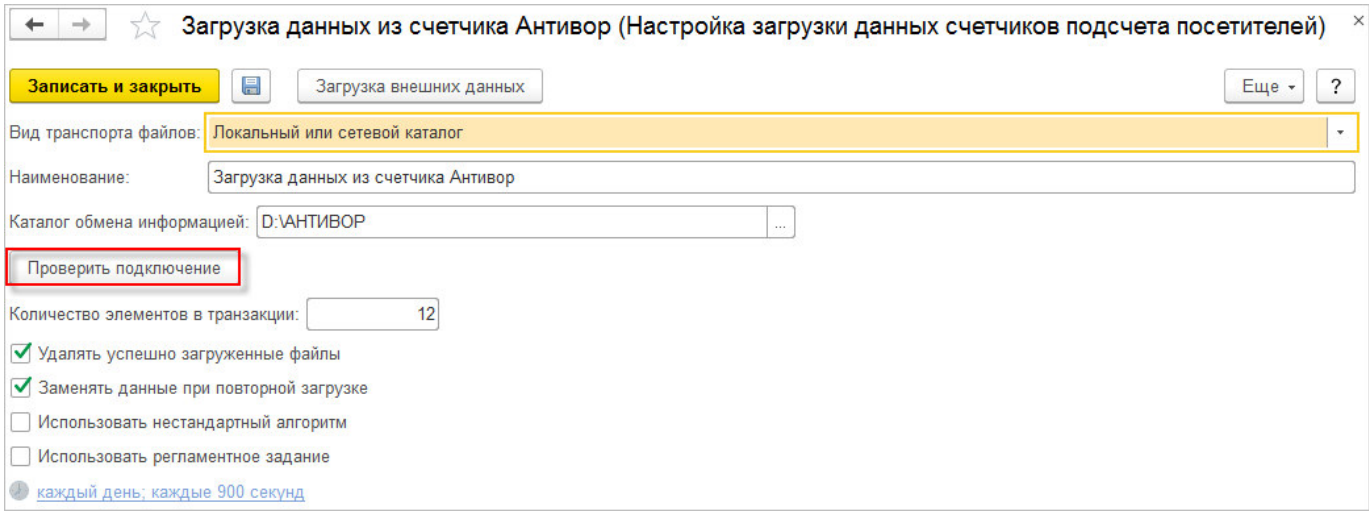

■ Количество элементов в транзакции – количество файлов, загружаемых за один сеанс.

■ Удалять успешно загруженные файлы – настройка позволяет управлять удалением файлов из каталога после успешной загрузки.

■ Заменять данные при повторной загрузке – настройка позволяет обновлять данные при повторной загрузке. В противном случае данные, загруженные ранее, остаются без изменений.

- Использовать нестандартный алгоритм настройка открывает пользователю доступ к закладке Алгоритм для ввода произвольного алгоритма загрузки данных.
- Использовать регламентные задания настройка позволяет установить и настроить расписание регламентного задания загрузки данных из счетчиков.

#### **Загрузка данных**

Регистрация количества посетителей в программе производится с помощью документа Подсчет посетителей, который находится в блоке Посетители раздела Маркетинг. Документ может быть создан вручную и автоматически при загрузке данных счетчиков.

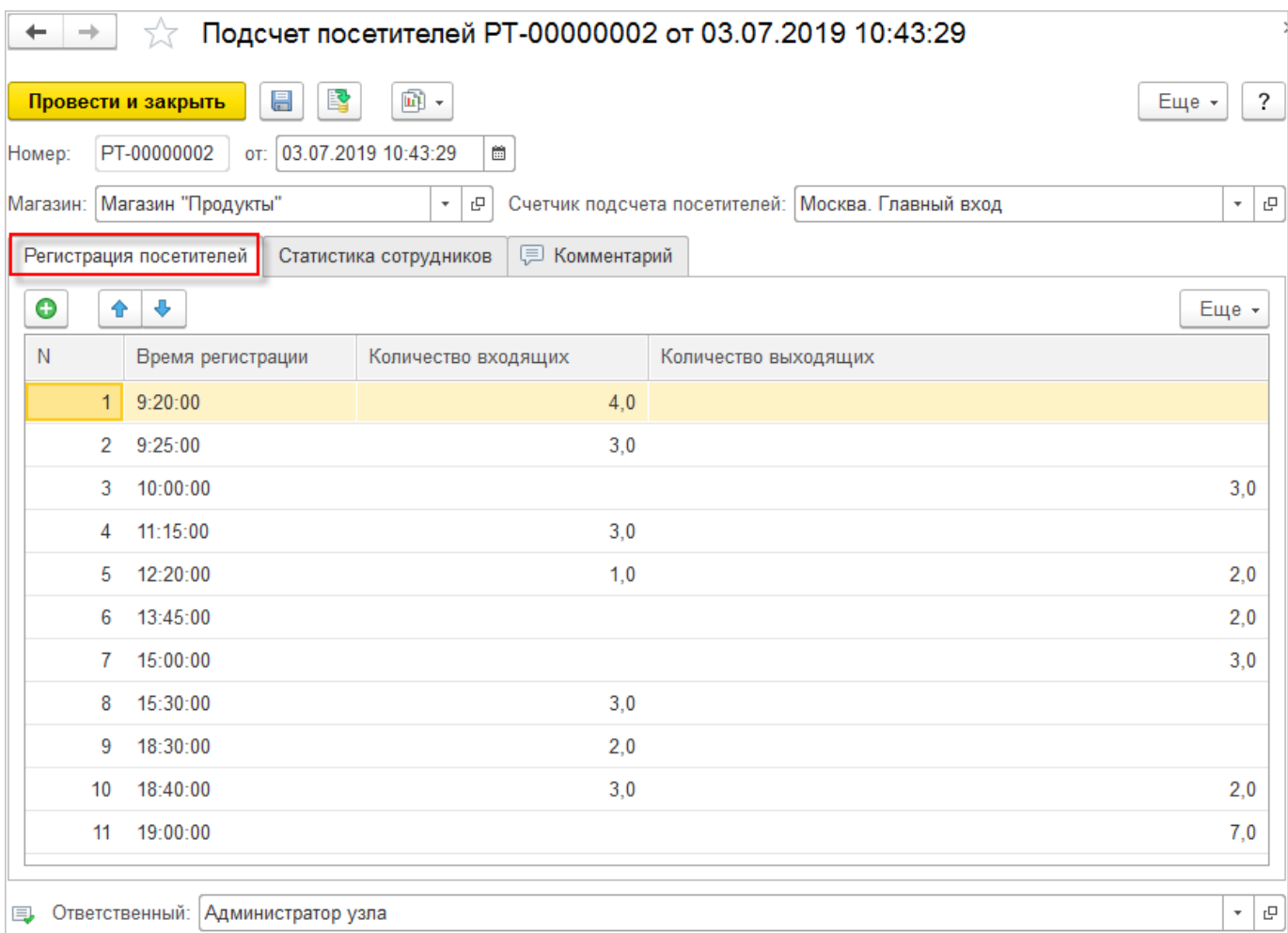

Документы создаются в разрезе счетчиков. На закладке Регистрация посетителей фиксируется количество вошедших и вышедших из торгового зала посетителей на момент регистрации. Для счетчиков, регистрирующих проход только в одном направлении, данные записываются в соответствии с типом счетчика в колонках: Количество входящих или Количество выходящих.

На закладке Статистика сотрудников хранятся корректирующие данные проходов сотрудников. По умолчанию заполняется значениями табличной части Статистика подсчета сотрудников выбранного счетчика.

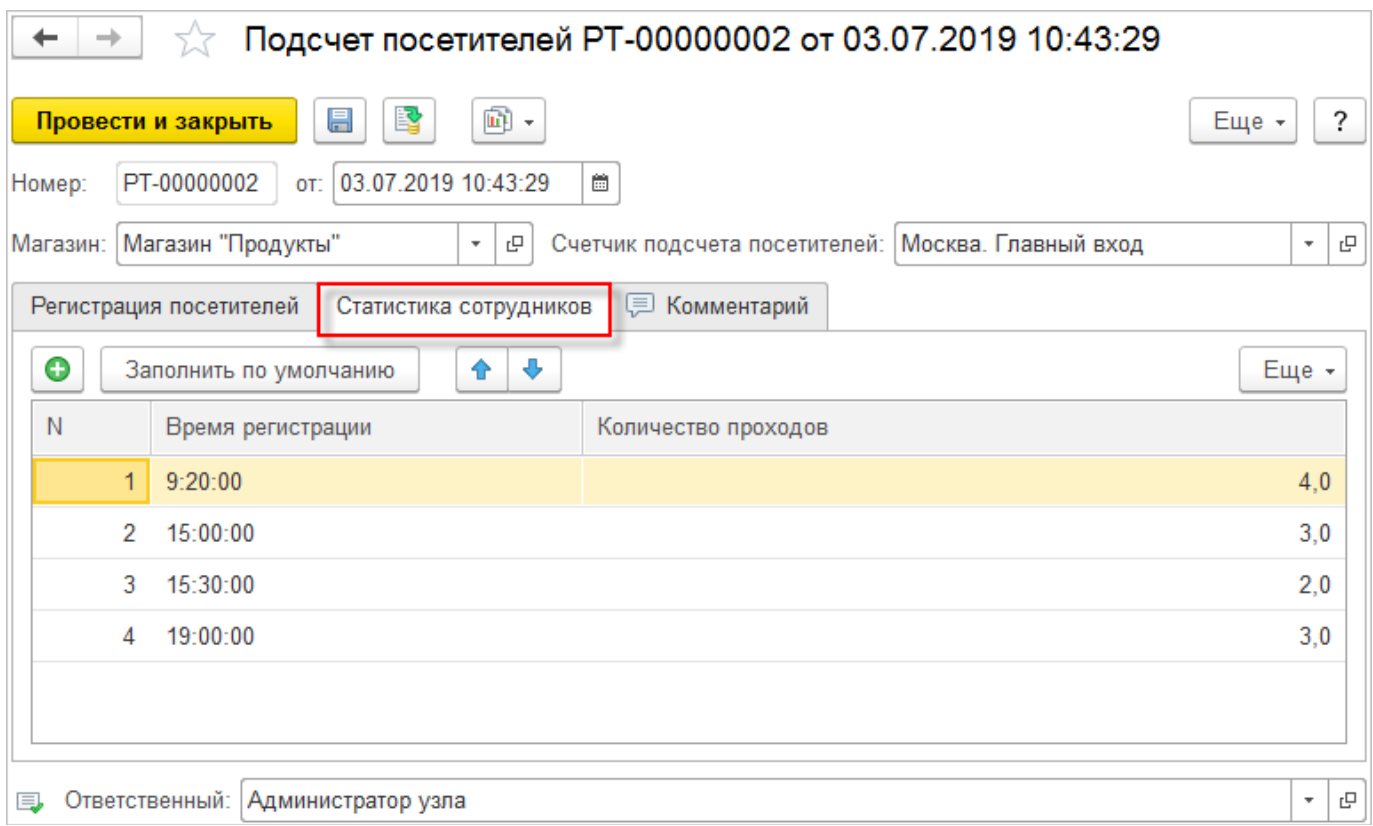

### **Отчет «Конвертация посетителей»**

Данные о посетителях в разрезе магазинов за установленный пользователем период выводятся в отчет Конвертация посетителей (Маркетинг – Отчеты по маркетингу – Посетители).

Показатели отчета:

- Чеки общее количество чеков ККМ, зарегистрированных в данном магазине за выбранный период;
- Посетители показатель рассчитывается по формуле: *(Количество входящих + Количество выходящих - Количество проходов сотрудников) / 2*;
- % конвертации показатель рассчитывается по формуле: *Чеки / Посетители*.